# Package 'SELEX'

October 17, 2020

<span id="page-0-0"></span>Title Functions for analyzing SELEX-seq data

Version 1.20.0

Date 2020-04-08

Author Chaitanya Rastogi, Dahong Liu, Lucas Melo, and Harmen J. Bussemaker

**Depends** rJava ( $> = 0.5-0$ ), Biostrings ( $> = 2.26.0$ )

Imports stats, utils

**SystemRequirements** Java  $(>= 1.5)$ 

Maintainer Harmen J. Bussemaker <hjb2004@columbia.edu>

Description Tools for quantifying DNA binding specificities based on SELEX-seq data.

License GPL (>=2)

biocViews Software, MotifDiscovery, MotifAnnotation, GeneRegulation, Transcription

URL <https://bussemakerlab.org/site/software/>

git\_url https://git.bioconductor.org/packages/SELEX

git\_branch RELEASE\_3\_11

git\_last\_commit 50e157b

git\_last\_commit\_date 2020-04-27

Date/Publication 2020-10-16

## R topics documented:

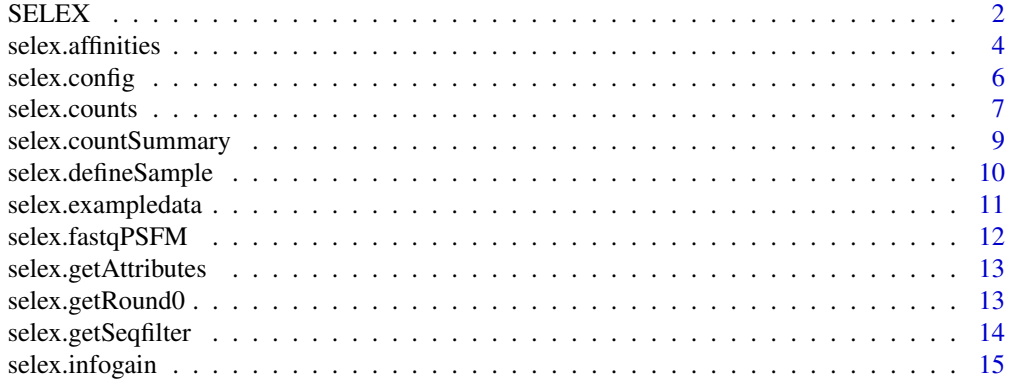

#### <span id="page-1-0"></span> $2 \,$

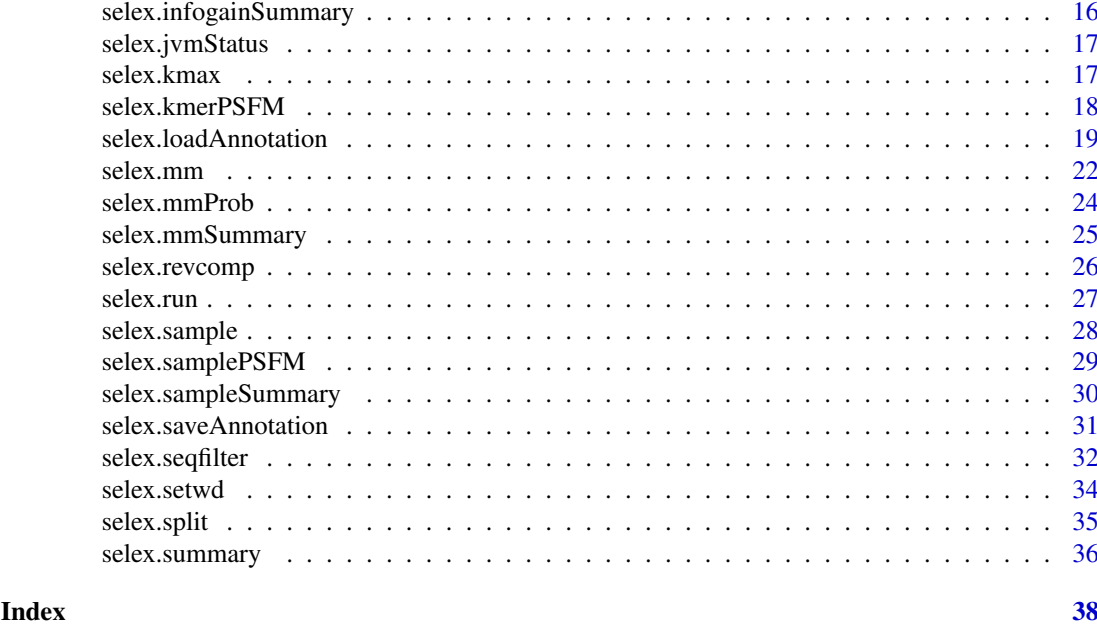

SELEX *SELEX Package*

### Description

Functions to assist in discovering transcription factor DNA binding specificities from SELEX-seq experimental data according to the Slattery *et al.* paper. For a more comprehensive example, please look at the vignette. Sample data used in the Slattery, et. al. is stored in the extdata folder for the package, and can be accessed using either the base R function [system.file](#page-0-0) or the package function [selex.exampledata](#page-10-1).

Functions available:

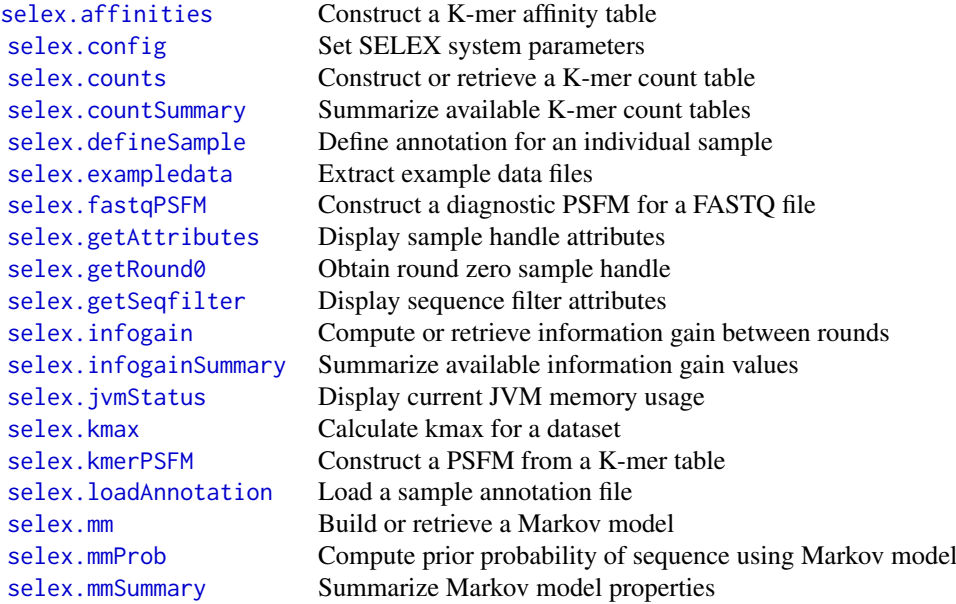

### <span id="page-2-0"></span>SELEX 3

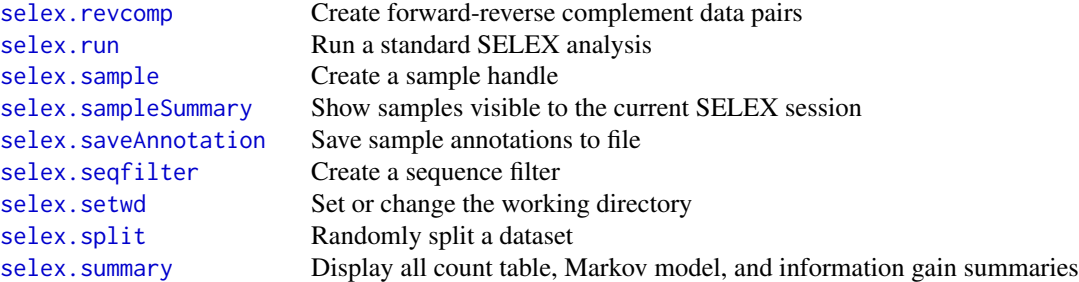

### Details

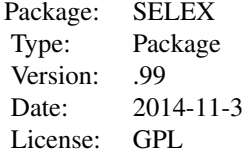

#### Author(s)

Chaitanya Rastogi, Dahong Liu, and Harmen Bussemaker

Maintainer: Harmen Bussemaker <hjb2004@columbia.edu>

#### References

Slattery, M., Riley, T.R., Liu, P., Abe, N., Gomez-Alcala, P., Dror, I., Zhou, T., Rohs, R., Honig, B., Bussemaker, H.J.,and Mann, R.S. (2011) [Cofactor binding evokes latent differences in DNA](http://www.ncbi.nlm.nih.gov/pubmed/22153072) [binding specificity between Hox proteins.](http://www.ncbi.nlm.nih.gov/pubmed/22153072) Cell 147:1270–1282.

Riley, T.R., Slattery, M., Abe, N., Rastogi, C., Liu, D., Mann, R.S., and Bussemaker, H.J. (2014) [SELEX-seq: a method for characterizing the complete repertoire of binding site preferences for](http://www.ncbi.nlm.nih.gov/pubmed/25151169) [transcription factor complexes.](http://www.ncbi.nlm.nih.gov/pubmed/25151169) Methods Mol. Biol. 1196:255–278.

### Examples

```
#Initialize the SELEX package
#options(java.parameters="-Xmx1500M")
#library(SELEX)
# Configure the current session
workDir = file.path(".", "SELEX_workspace")
selex.config(workingDir=workDir,verbose=FALSE, maxThreadNumber= 4)
# Extract sample data from package, including XML database
sampleFiles = selex.exampledata(workDir)
# Load & display all sample files using XML database
selex.loadAnnotation(sampleFiles[3])
selex.sampleSummary()
```

```
# Create sample handles
r0 = selex.sample(seqName="R0.libraries", sampleName="R0.barcodeGC", round=0)
r2 = selex.sample(seqName='R2.libraries', sampleName='ExdHox.R2', round=2)
# Split the r0 sample into testing and training sets
r0.split = selex.split(sample=r0)
r0.split
# Display all currently loaded samples
selex.sampleSummary()
# Find kmax on the test dataset
k = selex.kmax(sample=r0.split$test)
# Build the Markov model on the training dataset
mm = selex.mm(sample=r0.split$train, order=NA, crossValidationSample=r0.split$test)
# See Markov model R^2 values
selex.mmSummary()
# Kmer counting with an offset
t1 = selex.counts(sample=r2, k=2, offset=14, markovModel=NULL)
# Kmer counting with a Markov model (produces expected counts)
t2 = selex.counts(sample=r2, k=4, markovModel=mm)
# Display all available kmer statistics
selex.countSummary()
# Calculate information gain
ig = selex.infogain(sample=r2, k=8, mm)
# View information gain results
selex.infogainSummary()
# Perform the default analysis
selex.run(trainingSample=r0.split$train, crossValidationSample=r0.split$test,
  infoGainSample=r2)
# View all stats
selex.summary()
```
<span id="page-3-1"></span>selex.affinities *Construct a K-mer affinity table*

#### Description

A function used to calculate and return the affinities and affinity standard errors of K-mers of length k for a given dataset in addition to all the output provided by [selex.counts](#page-6-1). A Markov model is necessary for evaluation.

### Usage

```
selex.affinities(sample, k, minCount=100, top=-1, numSort=TRUE, offset=NULL,
markovModel=NULL, seqfilter=NULL)
```
<span id="page-3-0"></span>

#### <span id="page-4-0"></span>selex.affinities 5

#### Arguments

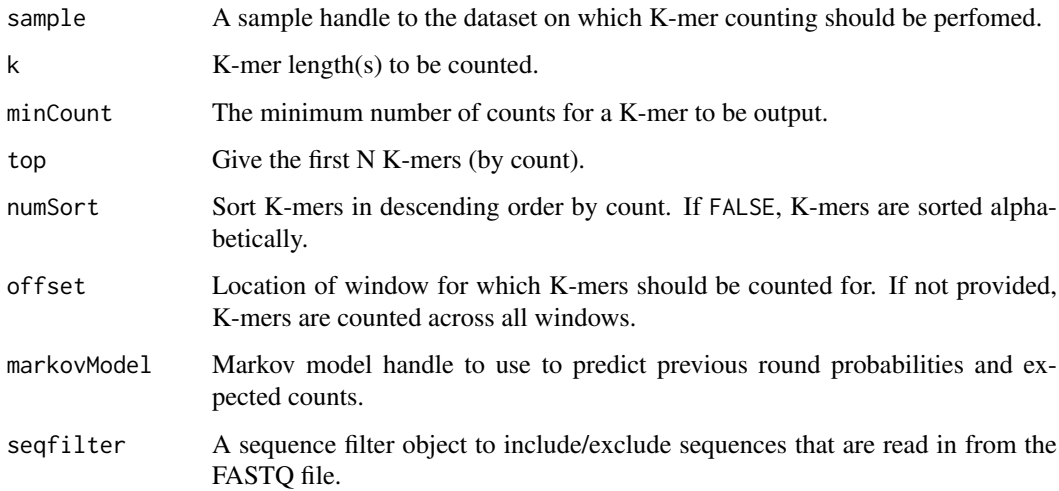

### Details

When a new seqfilter object is provided, K-mer counting and affinity table construction is redone. See selex. seqfilter for more details.

See 'References' for more details regarding K-mer counting and affinity calculation.

### Value

selex.affinities returns a data frame containing the K-mer sequence, observed counts, predicted prior observation probability, predicted prior observed counts, affinities, and standard errors.

### References

Slattery, M., Riley, T.R., Liu, P., Abe, N., Gomez-Alcala, P., Dror, I., Zhou, T., Rohs, R., Honig, B., Bussemaker, H.J.,and Mann, R.S. (2011) [Cofactor binding evokes latent differences in DNA](http://www.ncbi.nlm.nih.gov/pubmed/22153072) [binding specificity between Hox proteins.](http://www.ncbi.nlm.nih.gov/pubmed/22153072) Cell 147:1270–1282.

Riley, T.R., Slattery, M., Abe, N., Rastogi, C., Liu, D., Mann, R.S., and Bussemaker, H.J. (2014) [SELEX-seq: a method for characterizing the complete repertoire of binding site preferences for](http://www.ncbi.nlm.nih.gov/pubmed/25151169) [transcription factor complexes.](http://www.ncbi.nlm.nih.gov/pubmed/25151169) Methods Mol. Biol. 1196:255–278.

### See Also

[selex.counts](#page-6-1), [selex.infogain](#page-14-1), [selex.kmax](#page-16-2), [selex.mm](#page-21-1)

### Examples

r2Aff = selex.affinities(sample=r2, k=10, markovModel=mm)

### Description

A function used to set system parameters for the SELEX package. These parameters are stored as global options, which are checked at runtime. They can be permanently set in a .Rprofile file, or changed temporarily by the user by invoking selex.config. It is important to set java.parameters before loading the SELEX library. See 'Details' for more information.

### Usage

```
selex.config(workingDir=NULL, verbose=NULL, maxThreadNumber=NULL)
```
### Arguments

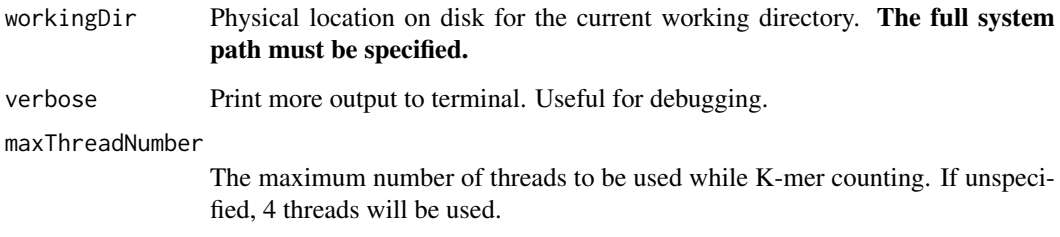

#### Details

The working directory is used to store the output of all analyses performed by the selex package. If a certain calculation has already been performed in the given working directory, the previously computed values are returned. If the specified path does not exist, selex.config will attempt to create it. By default, a temporary directory is used.

It is important to set the Java memory options before loading the SELEX library to allocate enough memory to the JVM. You can allocate memory by calling options and setting java.parameters. -Xmx must prefix the memory value; the code below allocates 1500 MB of RAM:

```
options(java.parameters="-Xmx1500M")
```
If the memory option is unspecified, the default JVM memory setting will be used.

### Value

Not applicable

### See Also

[selex.jvmStatus](#page-16-1), [selex.setwd](#page-33-1)

### <span id="page-6-0"></span>selex.counts 7

### Examples

```
## Initialize SELEX
#options(java.parameters="-Xmx1500M")
#library(SELEX)
## Set working directory and verbose to true
workDir = file.path(".", "SELEX_workspace")
selex.config(workingDir=workDir,verbose=TRUE, maxThreadNumber=4)
```
<span id="page-6-1"></span>selex.counts *Construct or retrieve a K-mer count table*

### Description

A function used to count and return the number of instances K-mers of length k appear within the sample's variable regions. If an offset value is provided, K-mer counting takes place at a fixed position within the variable region of the read. If a Markov model is supplied, the expected count and the probability of observing the K-mer are also returned.

### Usage

```
selex.counts(sample, k, minCount=100, top=-1, numSort=TRUE, offset=NULL,
 markovModel=NULL, forceCalculation=FALSE, seqfilter=NULL, outputPath = "")
```
#### Arguments

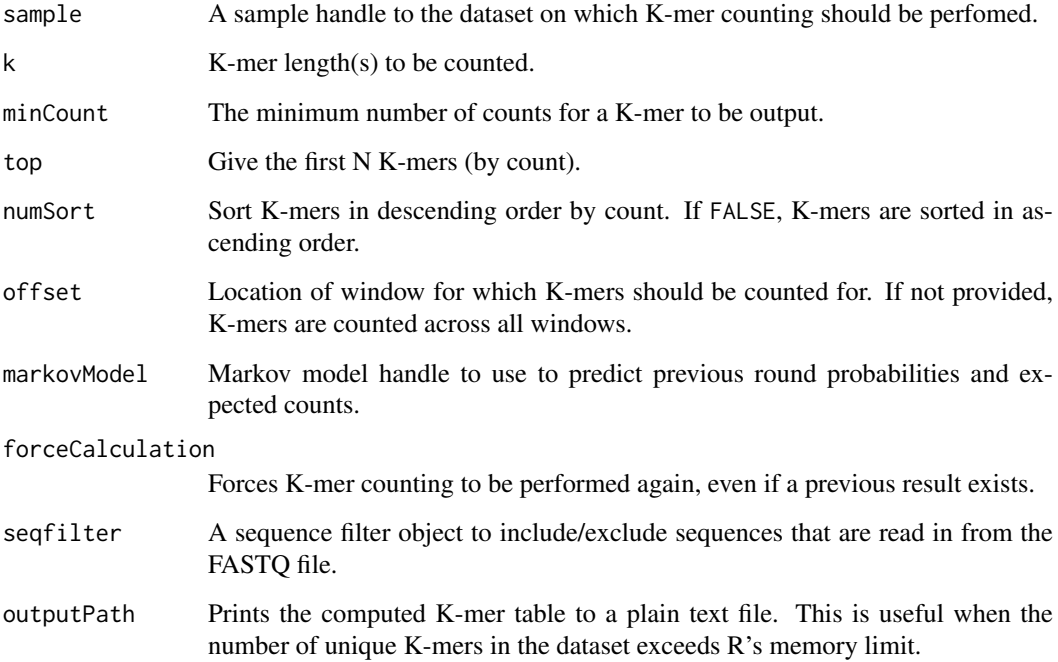

#### <span id="page-7-0"></span>Details

The offset feature counts K-mers of length k offset bp away from the 5' end in the variable region. For example, if we have 16-mer variable regions and wish to count K-mers of length 12 at an offset of 3 bp, we are looking at the K-mers found only at the position indicated by the bolded nucleotides in the variable region:

#### 5' NNNNNNNNNNNNNNNN 3'

Minimum count refers to the lowest count observed for a kmer of length k for a given sample. Total count is the sum of counts over all kmers of length k for a given sample. These statistics can be viewed for all K-mer lengths and samples counting was performed on using [selex.countSummary](#page-8-1). When a new seqfilter object is provided, K-mer counting is redone. See selex. seqfilter for more details.

See 'References' for more details regarding the K-mer counting process.

#### Value

selex.counts returns a data frame containing the K-mer sequence and observed counts for a given sample if a Markov model has not been supplied.

If a Markov model is supplied, a data frame containing K-mer sequence, observed counts, predicted previous round probability, and predicted previous round expected counts is returned.

If the number of unique K-mers exceeds R's memory limit, selex.counts will cause R to crash when returning a data frame containing the K-mers. The outputPath option can be used to avoid such a situation, as the Java code will directly write the table to a plain text file at the specified location instead.

#### References

Slattery, M., Riley, T.R., Liu, P., Abe, N., Gomez-Alcala, P., Dror, I., Zhou, T., Rohs, R., Honig, B., Bussemaker, H.J.,and Mann, R.S. (2011) [Cofactor binding evokes latent differences in DNA](http://www.ncbi.nlm.nih.gov/pubmed/22153072) [binding specificity between Hox proteins.](http://www.ncbi.nlm.nih.gov/pubmed/22153072) Cell 147:1270–1282.

Riley, T.R., Slattery, M., Abe, N., Rastogi, C., Liu, D., Mann, R.S., and Bussemaker, H.J. (2014) [SELEX-seq: a method for characterizing the complete repertoire of binding site preferences for](http://www.ncbi.nlm.nih.gov/pubmed/25151169) [transcription factor complexes.](http://www.ncbi.nlm.nih.gov/pubmed/25151169) Methods Mol. Biol. 1196:255–278.

### See Also

[selex.affinities](#page-3-1), [selex.countSummary](#page-8-1), [selex.infogain](#page-14-1), [selex.kmax](#page-16-2), [selex.mm](#page-21-1), [selex.run](#page-26-1)

#### Examples

```
# Kmer counting for a specific length on a given dataset
t1 = selex.counts(sample=r2, k=8, minCount=1)
# Kmer counting with an offset
t2 = selex.counts(sample=r2, k=2, offset=14, markovModel=NULL)
# Kmer counting with a Markov model (produces expected counts)
t3 = selex.counts(sample=r2, k=4, markovModel=mm)
```

```
# Display all available kmer statistics
selex.countSummary()
```
<span id="page-8-1"></span>selex.countSummary *Summarize available K-mer count tables*

### Description

This function returns the sample, kmer length, offset, minimum/maximum count, total count, and applied filters for either all count tables or a specified sample in the current working directory.

### Usage

```
selex.countSummary(sample=NULL, displayFilter=FALSE)
```
### Arguments

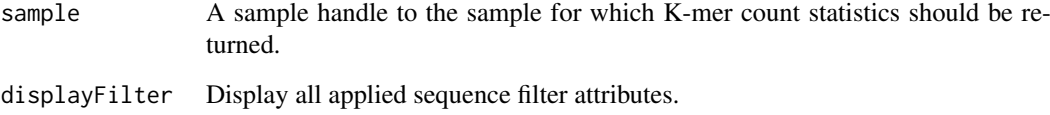

#### Details

Minimum count refers to the lowest count observed for a kmer of length k for a given sample. Total count is the sum of counts over all kmers of length k for a given sample.

#### Value

selex.countSummary returns a data frame containing the sample, kmer length, offset, minimum/maximum count, total count, and applied filters for all count tables in the current working directory. If sample is provided, the above information is given for the specific sample only.

#### See Also

[selex.counts](#page-6-1), [selex.summary](#page-35-1)

### Examples

selex.countSummary()

<span id="page-9-1"></span><span id="page-9-0"></span>selex.defineSample *Define annotation for an individual sample*

#### Description

A function used to manually load SELEX sample metadata and make it visible to the current session, which can then be used to create a sample handle (see selex. sample. It is functionally identical to selex.loadAnnotation, except constrained to take manual inputs for a single sample.

#### Usage

```
selex.defineSample(seqName, seqFile=NULL, sampleName, round, varLength,
 leftBarcode, rightBarcode, leftFlank=NULL, rightFlank=NULL,
 round0SeqName=NULL, round0SampleName=NULL)
```
### Arguments

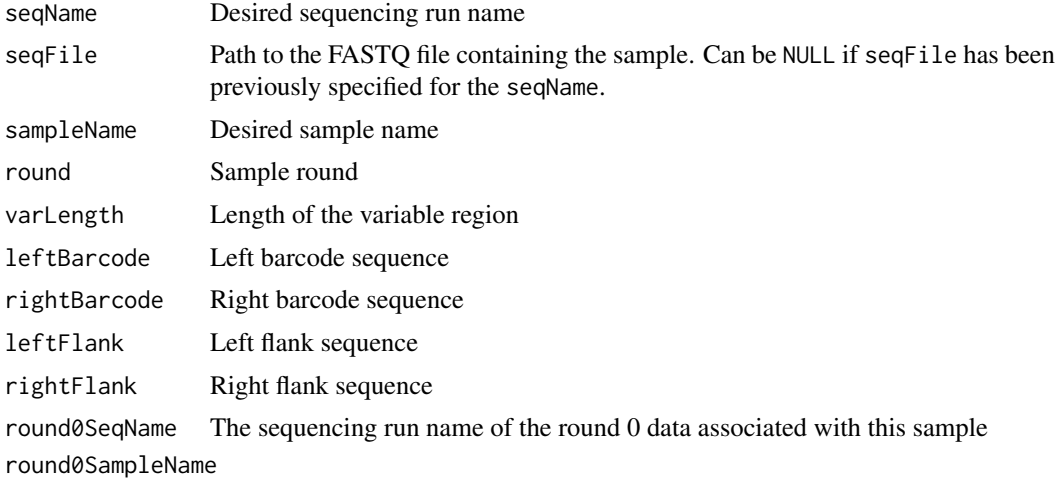

The sample name of the round 0 data associated with this sample

#### Details

selex.defineSample should be used for rapid testing or when it is not worthwhile to generate a generate a sample annotation file. Unlike selex.loadAnnotation, the unique name requirement is relaxed, requiring only unique seqName, seqFile, and round combinations. Only one seqFile can be specified for a given seqName; for example, the following will throw an error:

```
selex.defineSample('Seq1','Seq1.fastq.gz',round=1,rightBarcode='CCAGCTG',...)
selex.defineSample('Seq1','Seq2.fastq.gz',round=2,rightBarcode='CCAGCTG',...)
```
However, seqFile can be omitted if a new sample is being specified with the same seqName:

```
selex.defineSample('Seq1','Seq1.fastq.gz',round=1,rightBarcode='CCAGCTG',...)
selex.defineSample('Seq1',NULL,round=1,rightBarcode='CCACGTC',...)
```
The sequencing run name and sample name of the round 0 file associated with a later-round sample can be provided to keep samples and their random pools in order.

#### <span id="page-10-0"></span>selex.exampledata 11

### Value

Not applicable

### See Also

```
selex.getAttributes, selex.loadAnnotation, selex.sample, selex.sampleSummary, selex.saveAnnotation
```
#### Examples

```
selex.defineSample(seqName='R0.libraries', seqFile=exampleFiles[1],
                sampleName='R0.barcodeGC', round = 0, varLength = 16,
                leftBarcode = 'TGG', rightBarcode= 'CCAGCTG')
```
<span id="page-10-1"></span>selex.exampledata *Extract example data files*

### Description

A function used to extract the sample files embedded in this package. The package contains 2 FASTQ files (R0.fastq.gz and ExdHox.R2.fastq.gz, and an XML configuration file (config.xml).

### Usage

selex.exampledata(outputFolder)

#### Arguments

outputFolder Location on disk where the files should be extracted.

### Value

Not applicable

### See Also

[selex.defineSample](#page-9-1)

### Examples

```
#Initialize the SELEX package
#options(java.parameters="-Xmx1500M")
#library(SELEX)
```

```
# Configure the current session
workDir = file.path(".", "SELEX_workspace")
selex.config(workingDir=workDir,verbose=FALSE, maxThreadNumber= 4)
```

```
# Extract sample data from package, including XML database
exampleFiles = selex.exampledata(workDir)
```
<span id="page-11-1"></span><span id="page-11-0"></span>

### Description

A function used to calculate and return the PFSM (Position Specific Frequency Matrix) for an entire FASTQ file, regardless of barcode or other sequence filtering.

### Usage

selex.fastqPSFM(seqName)

### Arguments

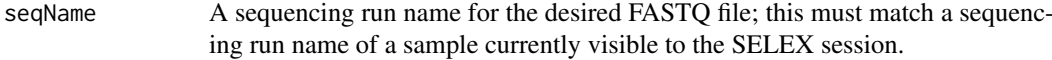

### Details

The output can be used by the seqLogo package to create a sequence logo.

### Value

selex.fastqPSFM returns a matrix containing the frequences for each base at every position.

### See Also

[selex.kmerPSFM](#page-17-1)

### Examples

```
# Display all currently loaded samples
selex.sampleSummary()
```

```
# Make PSFMs for the two visible FASTQ files:
psfm1 = selex.fastqPSFM(seqName='R0.libraries')
psfm2 = selex.fastqPSFM(seqName='R2.libraries')
```

```
# Can make sequence logos using the seqLogo package:
#library(seqLogo)
#seqLogo(makePWM(t(psfm1)))
```
<span id="page-12-1"></span><span id="page-12-0"></span>selex.getAttributes *Display sample handle properties*

#### Description

A function used to output sample handle's sequencing run name, sample name, round, left and right barcode, file path, and variable region length of the sample handle.

### Usage

```
selex.getAttributes(sample)
```
#### Arguments

sample A sample handle.

#### Value

selex.getAttributes returns a data frame containing the sequencing run name, sample name, round, left and right barcode, file path, and variable region length of the sample handle.

### See Also

[selex.defineSample](#page-9-1), [selex.loadAnnotation](#page-18-1), [selex.sample](#page-27-1), [selex.sampleSummary](#page-29-1)

#### Examples

```
# Create a sample handle
r0 = selex.sample(seqName="R0.libraries", sampleName="R0.barcodeGC", round=0)
```

```
# Use the sample handle to display sample properties
selex.getAttributes(r0)
```
<span id="page-12-2"></span>selex.getRound0 *Obtain round zero sample handle*

#### Description

A function used to return the sample handle of the round zero file associated with the input sample.

#### Usage

```
selex.getRound0(sample)
```
### Arguments

sample A sample handle.

### Value

selex.getRound0 returns a sample handle to the corresponding round zero file. The latter needs to be defined in the annotation table. If not, an error will be generated.

### Examples

```
#Show currently visible samples
selex.sampleSummary()
#Return the matched roound zero file
r2 = selex.sample(seqName='R2.libraries', sampleName='ExdHox.R2', round=2)
r0 = selex.getRound0(r2)
selex.getAttributes(r0)
```
<span id="page-13-1"></span>selex.getSeqfilter *Display sequence filter attributes*

### Description

Display all regular expressions used in a sequence filter object.

### Usage

```
selex.getSeqfilter(regex)
```
### Arguments

regex A sequence filter object.

### Value

A character string containing the regular expressions used in a sequence filter object.

### See Also

[selex.seqfilter](#page-31-1)

### Examples

selex.getSeqfilter(regex)

<span id="page-13-0"></span>

<span id="page-14-1"></span><span id="page-14-0"></span>

#### Description

A function used to compute and store the information gain for various K-mer lengths on sample using markovModel to predict prior probabilities.

### Usage

```
selex.infogain(sample, k=NULL, markovModel, seqfilter=NULL,
 checkBarcode=TRUE)
```
#### Arguments

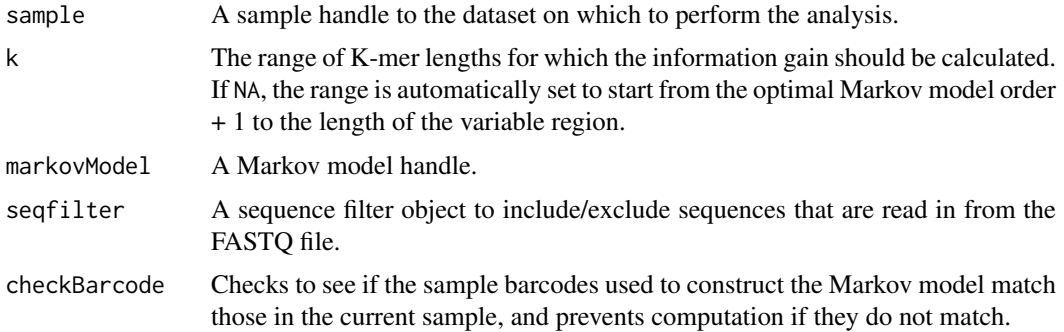

#### Details

[selex.infogainSummary](#page-15-1) is required to view the computed information gain values. When a new seqfilter object is provided, the information gain analysis is redone. See selex. seqfilter for more details.

See 'References' for more on the computation of information gain values.

#### Value

selex.infogain returns the highest information gain value.

### References

Slattery, M., Riley, T.R., Liu, P., Abe, N., Gomez-Alcala, P., Dror, I., Zhou, T., Rohs, R., Honig, B., Bussemaker, H.J.,and Mann, R.S. (2011) [Cofactor binding evokes latent differences in DNA](http://www.ncbi.nlm.nih.gov/pubmed/22153072) [binding specificity between Hox proteins.](http://www.ncbi.nlm.nih.gov/pubmed/22153072) Cell 147:1270–1282.

Riley, T.R., Slattery, M., Abe, N., Rastogi, C., Liu, D., Mann, R.S., and Bussemaker, H.J. (2014) [SELEX-seq: a method for characterizing the complete repertoire of binding site preferences for](http://www.ncbi.nlm.nih.gov/pubmed/25151169) [transcription factor complexes.](http://www.ncbi.nlm.nih.gov/pubmed/25151169) Methods Mol. Biol. 1196:255–278.

### See Also

[selex.infogainSummary](#page-15-1), [selex.mm](#page-21-1), [selex.run](#page-26-1)

#### Examples

```
# Calculate information gain for a fixed range
ig1 = selex.infogain(sample=r2, k=c(8:10), markovModel=mm)
# View the results
selex.infogainSummary()[,c(1,2,3,4,5)]
# Now calculate for the default range
ig2 = selex.infogain(sample=r2, markovModel=mm)
# View the results again
selex.infogainSummary()[,c(1,2,3,4,5)]
```
<span id="page-15-1"></span>selex.infogainSummary *Summarize available information gain values*

#### Description

This function returns the sample, Kmer length, information gain value, Markov model/type, and applied filters for either all computed information gain values or a specified sample in the current working directory.

#### Usage

```
selex.infogainSummary(sample=NULL, displayFilter=FALSE)
```
#### Arguments

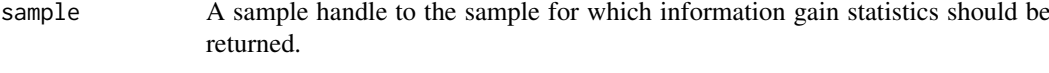

displayFilter Display all applied sequence filter attributes.

### Value

selex.infogainSummary returns a data frame containing the sample, Kmer length, information gain value, Markov model/type, and applied filters for all computed information gain values in the current working directory. If sample is provided, the above information is given for the specific sample only.

### See Also

[selex.infogain](#page-14-1), [selex.summary](#page-35-1)

### Examples

selex.infogainSummary()

<span id="page-15-0"></span>

<span id="page-16-1"></span><span id="page-16-0"></span>selex.jvmStatus *Display current JVM memory usage*

#### Description

A function that displays the current JVM memory usage.

### Usage

```
selex.jvmStatus()
```
#### Details

selex.jvmStatus is useful for verifying the proper installaztion and initialization of rJava. Setting verbose=FALSE in [selex.config](#page-5-1) will disable terminal ouput and a call to selex.jvmStatus will display nothing. If the current JVM memory allocation is suboptimal, settings can be changed using the memSize option in [selex.config](#page-5-1).

### Value

selex.jvmStatus does not return a value.

### See Also

[selex.config](#page-5-1)

### Examples

selex.jvmStatus()

<span id="page-16-2"></span>selex.kmax *Calculate kmax for a dataset*

### Description

This function returns the longest oligonucleotide length k such that all DNA sequences of length k ('K-mers') are found at least a minimum count number of times for the given sample.

### Usage

selex.kmax(sample, threshold=100, seqfilter=NULL)

#### Arguments

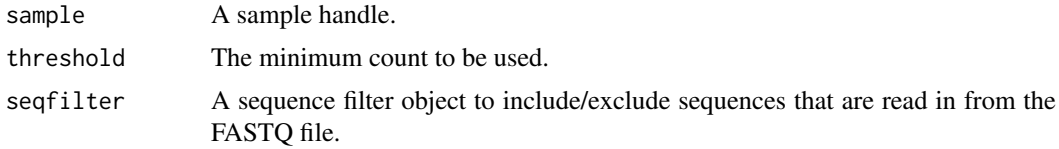

#### <span id="page-17-0"></span>Details

The kmax value is used to build the Markov model training and cross-validation datasets. While [selex.mm](#page-21-1) contains a default kmax constructor, running selex.kmax can be useful in building analysis-specific Markov models.

selex.kmax discovers the kmax value by building K-mer count tables; after completion, the Kmer count tables can be viewed using [selex.counts](#page-6-1). When a new seqfilter object is provided, the kmax value is recomputed. See selex. seqfilter for more details.

### Value

selex.kmax returns the kmax value.

### See Also

[selex.counts](#page-6-1), [selex.mm](#page-21-1), [selex.sample](#page-27-1), [selex.seqfilter](#page-31-1)

#### Examples

kmax = selex.kmax(sample=r0, threshold=50)

<span id="page-17-1"></span>selex.kmerPSFM *Construct a PSFM from a K-mer table*

### Description

A function used to calculate and return the PFSM (Position Specific Frequency Matrix) for a K-mer table of length k from sample. If an offset value is provided, K-mer counting takes place at a fixed position within the variable region.

### Usage

selex.kmerPSFM(sample, k, offset=NULL)

### Arguments

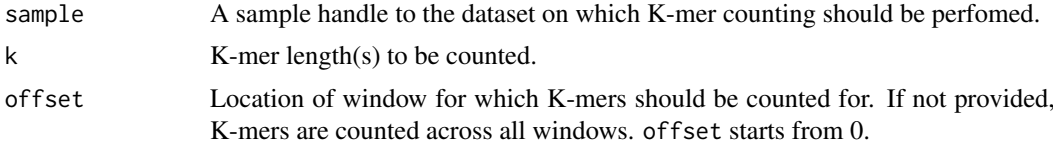

#### Details

A K-mer table will be constructed for the specified sample, length k, and offset if it does not already exist.

The output can be used by the seqLogo package to create a sequence logo.

### Value

selex.kmerPSFM returns a matrix containing the frequences for each base at every position.

#### <span id="page-18-0"></span>selex.loadAnnotation 19

#### See Also

[selex.counts](#page-6-1), [selex.fastqPSFM](#page-11-1)

### Examples

# Build the PSFM psfm1 = selex.kmerPSFM(sample=r0, k=8, 0)

```
# Can make sequence logos using the seqLogo package:
#library(seqLogo)
#seqLogo(makePWM(t(psfm1)))
```
<span id="page-18-1"></span>selex.loadAnnotation *Load a sample annotation file*

### Description

A function used to load sample metadata contained within a sample annotation file and make it visible to the current SELEX session. These samples can then be used to create sample handles (see [selex.sample](#page-27-1)).

#### Usage

selex.loadAnnotation(config\_path, data\_folder=NULL)

### Arguments

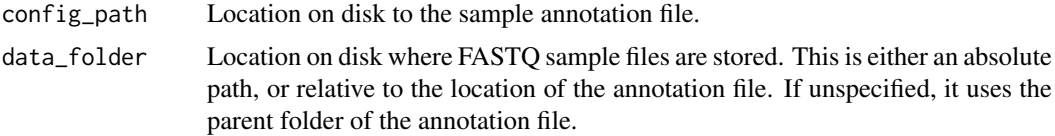

#### Details

A sample annotation file is an XML file that acts as a database storing metadata for different SELEX experiments. Here, a SELEX experiment refers to a single SELEX round that has been sequenced. Such a database allows the user to explicitly store all relevant information in a structured manner for easy future access.

A sample annotation file is provided below. Every annotation file can contain multiple SequencingRunInfo instances; every instance within an annotation file must contain a unique name. If multiple annotation files are used in a given SELEX session, all such names must be unique. For example, the following annotation files A and B

File A <SequencingRunInfo name="exdUbx.Run1"> and <SequencingRunInfo name="exdUbx.Run2">

File B <SequencingRunInfo name="exdUbx.Run1"> <span id="page-19-0"></span>have a legal naming system if **either** File A or File B is used in a single SELEX session, but have an invalid naming system if both are used. In general, it is a good idea to ensure that every SequencingRunInfo name is unique. Every SequencingRunInfo instance references a single FASTQ file. The user has the option of providing additional metadata regarding the FASTQ file.

A SequencingRunInfo instance can contain multiple Samples. Every Sample name within a SequencingRunInfo instance must contain a unique name and round combination. For example,

```
<Sample name="exdLab",round="0"> and
<Sample name="exdLab",round="1">
```
is a valid name Sample name combinations while

```
<Sample name="exdLab",round="0"> and
<Sample name="exdLab",round="0">
```
is not. Non Round 0 Samples have the option of referencing a Round 0 file, working as a checking mechanism to prevent the wrong Round 0 sample from being used to analyze a later round sample.

Once samples have been loaded into the current SELEX session, a sample handle can be generated using the SequencingRunInfo name, Sample name, and Round number. Sample handles make it easier to reference individual Samples while running an analysis. See [selex.sample](#page-27-1) for more information.

### Value

Not applicable

#### Note

Sample annotation files are structured as follows:

<?xml version="1.0" encoding="UTF-8"?>

<SELEXSequencingConfig xmlns:xsi="http://www.columbia.edu/" xsi:noNamespaceSchemaLocation="selex.xsd">

<SequencingRunInfo name="exdUbx.exdScr.0"> <!– information needed for differentiating multiple sequencing info instances –>

```
<DataFile>/Users/Documents/Data/Run1.fastq.gz</DataFile> <!– absolute or relative path –>
<SequencingPlatform>Illumina</SequencingPlatform> <!– #optional –>
<ResearcherName>John Smith</ResearcherName> <!– #optional –>
<ResearcherEmail>jsmith@columbia.edu</ResearcherEmail> <!– #optional –>
<SequencingFacilityName>Columbia University Genome Center</SequencingFacilityName> <!–
#optional –>
<SequencingFacilityEmail>cugc@columbia.edu</SequencingFacilityEmail> <!– #optional –>
<Description>Ubx/Scr Round 0 Probes</Description> <!– #optional –>
<Notes>Our first SELEX Run</Notes> <!– #optional –>
```
<Sample name="barcodeCCAGCTG.v1" round="0"> <Protein>Probes</Protein>

<Concentration></Concentration> <!– #optional –> <VariableRegionLength>16</VariableRegionLength> <LeftFlank>GTTCAGAGTTCTACAGTCCGACGATCTGG</LeftFlank> <RightFlank>CCAGCTGTCGTATGCCGTCTTCTGCTTG</RightFlank> <LeftBarcode>TGG</LeftBarcode> <RightBarcode>CCAGCTG</RightBarcode> <Round0></Round0> <Notes></Notes> <!– #optional –> </Sample>

<Sample name="barcodeCCACGTC.v1" round="0"> <Protein>Probes</Protein> <Concentration></Concentration> <VariableRegionLength>16</VariableRegionLength> <LeftFlank>GTTCAGAGTTCTACAGTCCGACGATCTGG</LeftFlank> <RightFlank>CCACGTCTCGTATGCCGTCTTCTGCTTG</RightFlank> <LeftBarcode>TGG</LeftBarcode> <RightBarcode>CCACGTC</RightBarcode> <Round0></Round0> <Notes></Notes> </Sample>

</SequencingRunInfo>

<!– #New FASTQ file below –>

<SequencingRunInfo name="exdUbx.exdScr.L.2">

<DataFile>/Users/Documents/Data/Run2.fastq.gz</DataFile> <SequencingPlatform>Illumina</SequencingPlatform> <ResearcherName>John Smith</ResearcherName> <ResearcherEmail>jsmith@columbia.edu</ResearcherEmail> <SequencingFacilityName>Columbia University Genome Center</SequencingFacilityName> <SequencingFacilityEmail>cugc@columbia.edu</SequencingFacilityEmail> <Description>Ubx/Scr Round 2</Description> <Notes>Our first SELEX Run</Notes>

<Sample name="barcodeCCAGCTG.v1.low" round="2"> <Protein>hmExdUbx</Protein> <Concentration>low</Concentration> <VariableRegionLength>16</VariableRegionLength> <LeftFlank>GTTCAGAGTTCTACAGTCCGACGATCTGG</LeftFlank> <RightFlank>CCAGCTGTCGTATGCCGTCTTCTGCTTG</RightFlank> <LeftBarcode>TGG</LeftBarcode> <RightBarcode>CCAGCTG</RightBarcode> <Round0 sequencingName="exdUbx.exdScr.0" sampleName="barcodeCCAGCTG.v1"/> <Notes></Notes> </Sample>

</SequencingRunInfo>

</SELEXSequencingConfig>

#### See Also

[selex.defineSample](#page-9-1), [selex.getAttributes](#page-12-1), [selex.sample](#page-27-1), [selex.sampleSummary](#page-29-1), [selex.saveAnnotation](#page-30-1)

#### Examples

```
#Initialize the SELEX package
#options(java.parameters="-Xmx1500M")
#library(SELEX)
# Configure the current session
workDir = file.path(".", "SELEX_workspace")
selex.config(workingDir=workDir,verbose=FALSE, maxThreadNumber= 4)
# Extract sample data from package, including XML database
sampleFiles = selex.exampledata(workDir)
# Load & display all sample files using XML database
selex.loadAnnotation(sampleFiles[3])
selex.sampleSummary()
# Create a sample handle
r0 = selex.sample(seqName="R0.libraries", sampleName="R0.barcodeGC", round=0)
# Use the sample handle to display sample properties
selex.getAttributes(r0)
```
<span id="page-21-1"></span>

selex.mm *Build or retrieve a Markov model*

### Description

A function used to compute and store a Markov model built by training and cross-validating on specified files. It returns a Markov model handle to conveniently reference the calculated model in other SELEX functions.

#### Usage

```
selex.mm(sample, order=NA, crossValidationSample=NULL, Kmax= NULL,
  seqfilter=NULL, mmMethod="DIVISION", mmWithLeftFlank=FALSE)
```
### Arguments

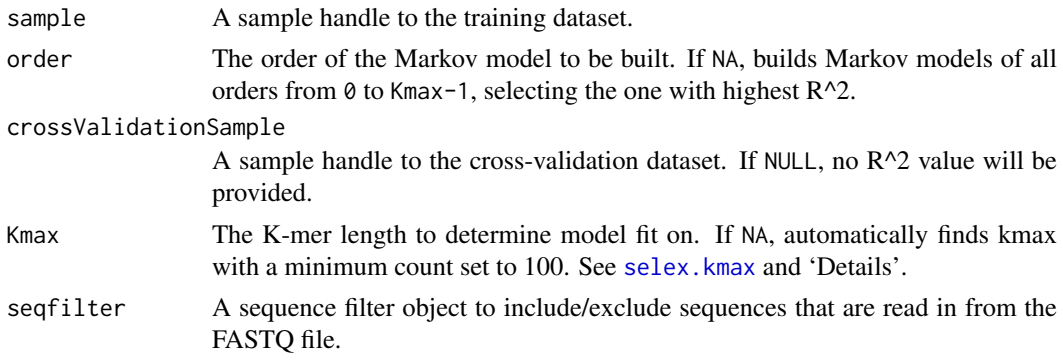

<span id="page-21-0"></span>

#### <span id="page-22-0"></span>selex.mm 23

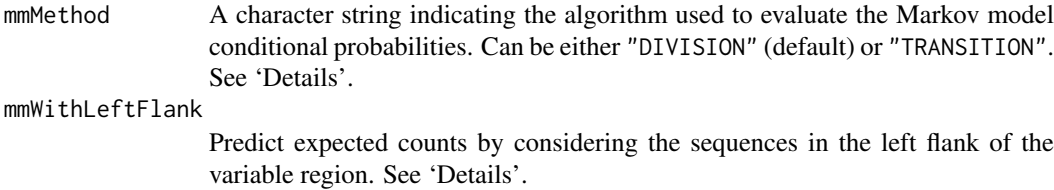

### Details

selex.mm builds an N-th order Markov model by training the model on the sample dataset and tests its accuracy by attempting to predict the K-mer counts of the cross-validation dataset. This K-mer length is determined either by setting Kmax or by an internal call to selex.kmax. If a crossvalidation dataset does not exist, [selex.split](#page-34-1) can be used to partition a dataset into testing and training datasets.

The Markov model uses conditional probabilities to predict the probability of observing a given K-mer. For example, let us consider the following 6-mer sequence:

#### AGGCTA

If a fourth-order Markov model were to predict the prior observation probability of the above sequence, the following would have to be evaluated:

$$
p(AGGCTA) = p(AGG) p(C|AGG) p(T|GGC) p(A|GCT)
$$

These conditional probabilities can be evaluated using one of two algorithms. The TRANSITION algorithm relies on K-mer counts of length equal to the order of the Markov model. For the example above,

$$
p(C|AGG) = \frac{count(AGGC)}{count(AGGA) + count(AGGC) + count(AGGG) + count(AGGT)}
$$

The DIVISION algorithm relies on K-mer frequencies for lengths equal to Markov model order and order-1. For the example above,

count(AGGC)

$$
p(C|AGG) = \frac{P(AGGC)}{P(AGG)} = \frac{\frac{count(AGGC)}{total4 - mercounts}}{\frac{count(AGG)}{total3 - mercounts}}
$$

The the flanking sequences in the left flank of the variable region can be taken into consideration when predicting prior observation probabilities by setting mmWithLeftFlank to TRUE. If the left barcode of the sequence in the example above is TGG, P(AGG) in the prior probability becomes

 $p(AGG) = p(A|TGG) p(G|GGA) p(G|GAG).$ 

After computation, the Markov model is stored in the working directory. When a new seqfilter object is provided, the Markov model is reconstructed. See [selex.seqfilter](#page-31-1) for more details. See 'References' for more details regarding the model construction process.

selex.mmSummary can be used to view the  $R^2$  values for all orders that have been computed for the Markov model. If crossValidationSample is NULL, the resulting Markov model will not be displayed by selex.mmSummary.

### Value

selex.mm returns a Markov model handle.

#### References

Slattery, M., Riley, T.R., Liu, P., Abe, N., Gomez-Alcala, P., Dror, I., Zhou, T., Rohs, R., Honig, B., Bussemaker, H.J.,and Mann, R.S. (2011) [Cofactor binding evokes latent differences in DNA](http://www.ncbi.nlm.nih.gov/pubmed/22153072) [binding specificity between Hox proteins.](http://www.ncbi.nlm.nih.gov/pubmed/22153072) Cell 147:1270–1282.

Riley, T.R., Slattery, M., Abe, N., Rastogi, C., Liu, D., Mann, R.S., and Bussemaker, H.J. (2014) [SELEX-seq: a method for characterizing the complete repertoire of binding site preferences for](http://www.ncbi.nlm.nih.gov/pubmed/25151169) [transcription factor complexes.](http://www.ncbi.nlm.nih.gov/pubmed/25151169) Methods Mol. Biol. 1196:255–278.

#### See Also

[selex.counts](#page-6-1), [selex.infogain](#page-14-1), [selex.kmax](#page-16-2), [selex.mmSummary](#page-24-1), [selex.run](#page-26-1), [selex.split](#page-34-1)

#### Examples

mm = selex.mm(sample=r0.split\$train, order=NA, crossValidationSample=r0.split\$test)

# View Markov model R^2 values selex.mmSummary()

<span id="page-23-1"></span>

selex.mmProb *Compute prior probability of sequence using Markov model*

#### Description

A function used to calculate and return the prior observation probability of a DNA sequence seqStr as predicted by Markov model markovModel.

#### Usage

```
selex.mmProb(seqStr, markovModel)
```
### Arguments

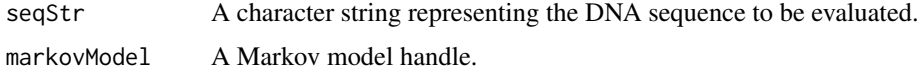

### Value

selex.mm returns the prior observation probability of seqStr.

#### References

Slattery, M., Riley, T.R., Liu, P., Abe, N., Gomez-Alcala, P., Dror, I., Zhou, T., Rohs, R., Honig, B., Bussemaker, H.J.,and Mann, R.S. (2011) [Cofactor binding evokes latent differences in DNA](http://www.ncbi.nlm.nih.gov/pubmed/22153072) [binding specificity between Hox proteins.](http://www.ncbi.nlm.nih.gov/pubmed/22153072) Cell 147:1270–1282.

Riley, T.R., Slattery, M., Abe, N., Rastogi, C., Liu, D., Mann, R.S., and Bussemaker, H.J. (2014) [SELEX-seq: a method for characterizing the complete repertoire of binding site preferences for](http://www.ncbi.nlm.nih.gov/pubmed/25151169) [transcription factor complexes.](http://www.ncbi.nlm.nih.gov/pubmed/25151169) Methods Mol. Biol. 1196:255–278.

<span id="page-23-0"></span>

#### <span id="page-24-0"></span>selex.mmSummary 25

### See Also

[selex.mmProb](#page-23-1)

### Examples

```
# Build the Markov model on the training dataset
mm = selex.mm(sample=r0.split$train, order=NA, crossValidationSample=r0.split$test)
# Compute expected Markov model probability value for a random 12-mer
selex.mmProb(seqStr="ATTGCAGACTTG", markovModel=mm)
```
<span id="page-24-1"></span>selex.mmSummary *Summarize Markov model properties*

### Description

This function returns sample, order, Markov model type, R^2 value, cross validation sample/length, and applied filters for either all computed Markov models or a specified sample in the current working directory.

### Usage

selex.mmSummary(sample=NULL, displayFilter=FALSE)

#### Arguments

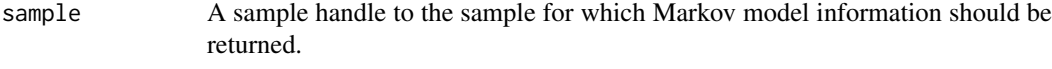

displayFilter Display all applied sequence filter attributes.

#### Value

selex.mmSummary returns a data frame containing the sample, order, Markov model type, R^2 value, cross validation sample/length, and applied filters for all computed Markov models in the current working directory. If sample is provided, the above information is given for the specific sample only.

#### See Also

[selex.mm](#page-21-1), [selex.summary](#page-35-1)

### Examples

selex.mmSummary()

<span id="page-25-1"></span><span id="page-25-0"></span>

#### Description

A function used to find and return the reverse complement of K-mers and the values associated with them. It is useful for calculating forward/reverse complement symmetrized values.

#### Usage

```
selex.revcomp(kmer, value)
```
#### Arguments

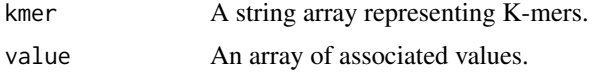

### Details

selex.revcomp finds and returns the reverse complement and associated value of every input Kmer, if it exists. If a reverse complement does not exist for a given K-mer, it is removed from the output. For example, consider the following K-mer and value arrays:

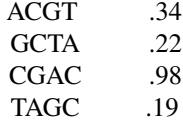

The output of selex.revcomp will be:

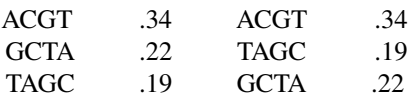

#### Value

selex.revcomp returns a data frame containing the original K-mers and values, along with their reverse complements and associated values.

#### See Also

[selex.affinities](#page-3-1), [selex.counts](#page-6-1)

#### Examples

```
# Find round 2 affinities
r2Aff = selex.affinities(sample=r2, k=10, markovModel=mm)
# Find the reverse complement affinities and standard errors
Aff = selex.revcomp(kmer=r2Aff$Kmer, value=r2Aff$Affinity)
SE = selex.revcomp(kmer=r2Aff$Kmer, value=r2Aff$SE)
```

```
# Find the forward/reverse complement symmetrized Affinity and SE values
symAff = (Aff$Value+Aff$Reverse.Complement.Values)/2
symSE = sqrt((SE$Value^2+SE$Reverse.Complement.Values^2)/2)
# Final Result
final = data.frame(Kmer=Aff$Kmer, Affinity=Aff$Value,
  SymmetrizedAffinity=symAff/max(symAff), SE=SE$Value,
  SymmetrizedSE=symSE/max(symAff))
final = final[order(-final$SymmetrizedAffinity),]
```
<span id="page-26-1"></span>selex.run *Run a standard SELEX analysis*

#### Description

A function used to, in one shot,

- Determine kmax on the crossValidationSample with the minimum count determined by minCount
- Build a Markov model on the trainingSample and test it on the crossValidationSample with kmax length K-mers used to determine model fit, and constructed using mmMethod
- Calculate information gain for infoRange K-mer lengths on the infoGainSample, using the Markov model order with the highest R^2 to predict previous round values.

#### Usage

```
selex.run(trainingSample, crossValidationSample, minCount=100, infoGainSample,
  infoRange=NULL, mmMethod="DIVISION", mmWithLeftFlank=FALSE)
```
### Arguments

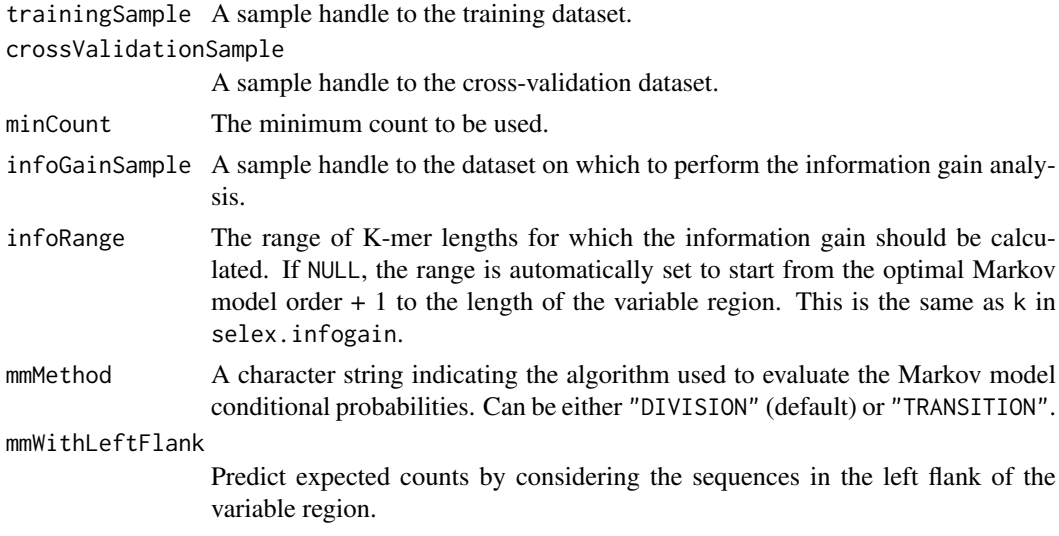

### Details

Please see the individual functions or 'References' for more details.

#### <span id="page-27-0"></span>Value

Not applicable

#### References

Slattery, M., Riley, T.R., Liu, P., Abe, N., Gomez-Alcala, P., Dror, I., Zhou, T., Rohs, R., Honig, B., Bussemaker, H.J.,and Mann, R.S. (2011) [Cofactor binding evokes latent differences in DNA](http://www.ncbi.nlm.nih.gov/pubmed/22153072) [binding specificity between Hox proteins.](http://www.ncbi.nlm.nih.gov/pubmed/22153072) Cell 147:1270–1282.

Riley, T.R., Slattery, M., Abe, N., Rastogi, C., Liu, D., Mann, R.S., and Bussemaker, H.J. (2014) [SELEX-seq: a method for characterizing the complete repertoire of binding site preferences for](http://www.ncbi.nlm.nih.gov/pubmed/25151169) [transcription factor complexes.](http://www.ncbi.nlm.nih.gov/pubmed/25151169) Methods Mol. Biol. 1196:255–278.

### See Also

```
selex.countsselex.countSummaryselex.infogainselex.infogainSummaryselex.mm,
selex.mmSummary
```
#### Examples

```
#Initialize the SELEX package
#options(java.parameters="-Xmx1500M")
#library(SELEX)
# Configure the current session
workDir = file.path(".", "SELEX_workspace")
selex.config(workingDir=workDir,verbose=FALSE, maxThreadNumber= 4)
# Extract sample data from package, including XML database
sampleFiles = selex.exampledata(workDir)
# Load all sample files using XML database
selex.loadAnnotation(sampleFiles[3])
# Create sample handles
r0 = selex.sample(seqName="R0.libraries", sampleName="R0.barcodeGC", round=0)
r2 = selex.sample(seqName='R2.libraries', sampleName='ExdHox.R2', round=2)
# Split the r0 sample into testing and training datasets
r0.split = selex.split(sample=r0)
# Run entire analysis
selex.run(trainingSample=r0.split$train, crossValidationSample=r0.split$test,
  infoGainSample=r2)
# Display results
selex.mmSummary()[,c(1,2,3,4,5,6)]
selex.infogainSummary()[,c(1,2,3,4,5)]
```
<span id="page-27-1"></span>selex.sample *Create a sample handle*

#### <span id="page-28-0"></span>selex.samplePSFM 29

#### Description

A function used to create a sample handle for conveniently referencing visible samples in other SELEX functions.

### Usage

selex.sample(seqName, sampleName, round, index=NULL)

### Arguments

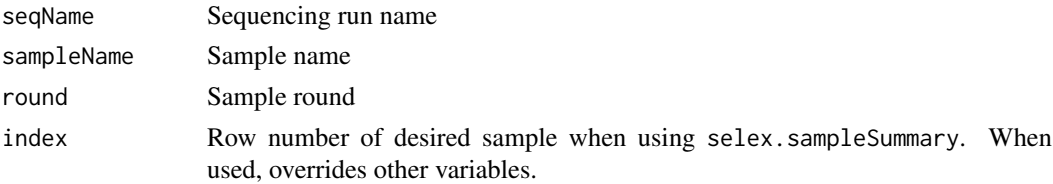

#### Details

A sample is considered 'visible' to the current SELEX session when its metadata has been loaded or defined and the sample's sequencing run info name, sample name, and round is displayed when [selex.sampleSummary](#page-29-1) is called. Alternatively, a row number from selex.sampleSummary can be used to reference a sample.

A sample handle is an object that contains a reference to one visible sample. This object can be passed to SELEX functions instead of explicitly passing all sample information (such as variable region length, barcodes, round, FASTQ file location, etc).

### Value

selex.sample returns a sample handle object.

#### See Also

[selex.defineSample](#page-9-1), [selex.getAttributes](#page-12-1), [selex.loadAnnotation](#page-18-1), [selex.sampleSummary](#page-29-1)

### Examples

```
r0 = selex.sample(seqName="R0.libraries", sampleName="R0.barcodeGC", round=0)
r2 = selex.sample(index=3)
```
selex.samplePSFM *Construct a diagnostic PSFM for a FASTQ file*

#### Description

A function used to calculate and return the PFSM (Position Specific Frequency Matrix) for a sample, regardless of sequence filtering.

### Usage

```
selex.samplePSFM(sample)
```
### <span id="page-29-0"></span>Arguments

sample A sample handle to the dataset on which the PSFM is calculated.

#### Details

The output can be used by the seqLogo package to create a sequence logo.

### Value

selex.samplePSFM returns a matrix containing the frequences for each base at every position.

### See Also

[selex.kmerPSFM](#page-17-1)

#### Examples

```
# Display all currently loaded samples
selex.sampleSummary()
r0 = selex.sample(seqName="R0.libraries", sampleName="R0.barcodeGC", round=0)
# Make PSFMs for the two visible FASTQ files:
psfm1 = selex.samplePSFM(r0)
# Can make sequence logos using the seqLogo package:
#library(seqLogo)
#seqLogo(makePWM(t(psfm1)))
```
<span id="page-29-1"></span>selex.sampleSummary *Show samples visible to the current SELEX session*

#### Description

A function used to output the sequencing run names, sample names, rounds, left and right barcodes, and file paths of all samples that have been currently loaded from sequencing run info files or defined using [selex.defineSample](#page-9-1).

### Usage

```
selex.sampleSummary()
```
#### Details

selex. sampleSummary displays all the samples currently visible to the SELEX session. A sample is 'visible' to the current SELEX session when its metadata has been loaded or defined and can be used to create a sample handle from its sequencing run info name, sample name, and round (see selex.sample). Alternatively, a sample handle can also be specified using its row number as returned by selex.sampleSummary.

#### <span id="page-30-0"></span>selex.saveAnnotation 31

### Value

selex.sampleSummary returns a data frame containing sequencing run names, sample names, rounds, left and right barcodes, and file paths.

### See Also

[selex.defineSample](#page-9-1), [selex.getAttributes](#page-12-1), [selex.loadAnnotation](#page-18-1), [selex.sample](#page-27-1), [selex.saveAnnotation](#page-30-1)

#### Examples

selex.sampleSummary()

<span id="page-30-1"></span>selex.saveAnnotation *Save sample annotations to file*

### Description

A function used to save sample metadata visible to the current SELEX session in a sample annotation file.

#### Usage

```
selex.saveAnnotation(filePath)
```
#### Arguments

filePath Location on disk to create the sample annotation file. The full system path must be specified.

### Details

A sample annotation file is an XML file that acts as a database storing metadata for different SELEX experiments. selex.saveAnnotation provides a convenient way to permanently store manually entered sample information using [selex.defineSample](#page-9-1). For more information on the XML format used to store the information, see [selex.loadAnnotation](#page-18-1).

### Value

Not applicable

### See Also

[selex.defineSample](#page-9-1), [selex.loadAnnotation](#page-18-1), [selex.sampleSummary](#page-29-1)

### Examples

```
selex.defineSample(seqName='R0.libraries', seqFile=sampleFiles[1],
                sampleName='R0.barcodeGC', round=0, varLength=16,
                leftBarcode='TGG', rightBarcode='CCAGCTG')
```

```
selex.saveAnnotation(paste0(workDir, "sample_annotations.xml"))
```
<span id="page-31-1"></span>selex.seqfilter *Create a sequence filter*

#### Description

A function used to create a sequence filter object to conveniently and precisely include or exclude sequences from being counted or displayed. The filters are formed using Java regular expressions and can be used by a variety of functions within the package.

### Usage

```
selex.seqfilter(variableRegionIncludeRegex=NULL,
 variableRegionExcludeRegex=NULL, variableRegionGroupRegex=NULL,
 kmerIncludeRegex=NULL, kmerExcludeRegex=NULL, kmerIncludeOnly=NULL,
 viewIncludeRegex=NULL, viewExcludeRegex=NULL, viewIncludeOnly=NULL)
```
#### Arguments

```
variableRegionIncludeRegex
```
Include reads with variable regions containing this regular expression. variableRegionExcludeRegex

Exclude reads with variable regions containing this regular expression.

variableRegionGroupRegex

Select subsequences of variable regions matching this regular expression.

## kmerIncludeRegex

Perform K-mer counting on variable regions containing this regular expression. kmerExcludeRegex

> Perform K-mer counting on variable regions not containing this regular expression.

kmerIncludeOnly

Perform K-mer counting on variable regions exactly matching this regular expression.

### viewIncludeRegex

Display K-mers containing this reguar expression.

viewExcludeRegex

Display K-mers not containing this regular expression.

viewIncludeOnly

Display K-mers exactly matching this regular expression.

### Details

The filters described by selex. seqfilter are used to filter sequences in the different stages of the K-mer counting process: read filtering, variable region filtering, and K-mer filtering.

<span id="page-31-0"></span>

<span id="page-32-0"></span>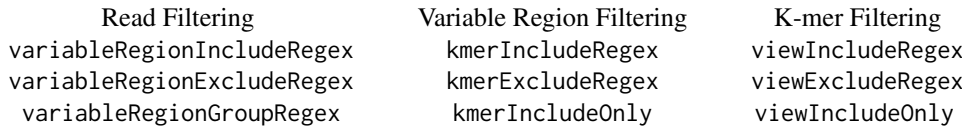

Read filtering includes or excludes reads from the FASTQ file, acting as additional filters to those used to extract the variable regions. For example, consider an experimental design where the left barcode is TGG, right right barcode is TTAGC, and the variable region length is 10. FASTQ reads will be rejected unless they have the correct format; the sequences below represent hypothetical FASTQ reads:

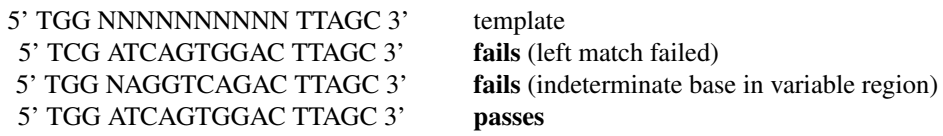

The read filter options then act as additional filters on the 10-bp variable region. variableRegionGroupRegex has the added functionality of selecting substrings from the variable region itself. Using the same example, variableRegionGroupRegex could be used to select 5-mers regions flanked by AA on the left and the right (or AA NNNNN AA):

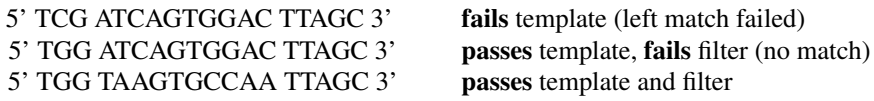

When the variableRegionGroupRegex filter matches, *only the subsequence* will be used in future counting. In the above example, this would be GTGCC.

After the variable regions have been extracted from the FASTQ file, the next step involves K-mer counting. Variable region filtering comes into play here, allowing or preventing K-mer counting on these sequences. Lastly, K-mer filtering determines what K-mers are returned or displayed in tables.

Any function utilizing sequence filters will recompute results if, for a given sample, new values for the read filtering or variable region filter options are provided.

#### Value

selex.seqfilter returns a sequence filter object.

#### See Also

[selex.affinities](#page-3-1), [selex.counts](#page-6-1), [selex.getSeqfilter](#page-13-1), [selex.infogain](#page-14-1), [selex.kmax](#page-16-2), [selex.mm](#page-21-1)

### Examples

```
# Raw K-mer counts
my.counts1 = selex.counts(sample=r0, k=16, top=100)
# Include reads whose variable regions begin with TGTA
regex = selex.seqfilter(variableRegionIncludeRegex="^TGTA")
my.counts2 = selex.counts(sample=r0, k=16, top=100, seqfilter=regex)
```

```
# Exclude reads whose variables regions begin with TGT
regex = selex.seqfilter(variableRegionExcludeRegex="^TGT")
my.counts3 = selex.counts(sample=r0, k=16, top=100, seqfilter=regex)
# Extract 13-bp substring from reads whose variable regions begin with TGT
regex = selex.seqfilter(variableRegionGroupRegex="^TGT([ACGT]{13})")
my.counts4 = selex.counts(sample=r0, k=13, top=100, seqfilter=regex)
# Extract 5-bp substring from reads whose variable regions begin with TGT
regex = selex.seqfilter(variableRegionGroupRegex="^TGT([ACGT]{5})")
my.counts5 = selex.counts(sample=r0, k=5, top=100, seqfilter=regex)
# Select variable regions beginning with A and ending with G
regex = selex.seqfilter(kmerIncludeRegex="^A.{14}G")
my.counts6 = selex.counts(sample=r0, k=16, top=100, seqfilter=regex)
# Exclude variable regions beginning with A and ending with G
regex = selex.seqfilter(kmerExcludeRegex="^A.{14}G")
my.counts7 = selex.counts(sample=r0, k=16, top=100, seqfilter=regex)
# Exclude variable regions beginning with A and ending with G, and display
# 16-mers that start and end with T
regex = selex.seqfilter(kmerExcludeRegex="^A.{14}G",
 viewIncludeRegex="^T[ACTG]{14}T")
my.counts8 = selex.counts(sample=r0, k=16, top=100, seqfilter=regex)
# Exclude variable regions beginning with A and ending with G, and display
# 16-mers that do not start and end with T
regex = selex.seqfilter(kmerExcludeRegex="^A.{14}G",
 viewExcludeRegex="^T[ACTG]{14}T")
my.counts9 = selex.counts(sample=r0, k=16, top=100, seqfilter=regex)
# Only count variable regions containing TGTAAAATCAGTGCTG or TGTAAGTGGACTCTCG
regex = selex.seqfilter(kmerIncludeOnly=c('TGTAAAATCAGTGCTG',
  'TGTAAGTGGACTCTCG'))
my.counts10 = selex.counts(sample=r0, k=16, top=100, seqfilter=regex)
# Only display results for the K-mers TGTAAAATCAGTGCTG and TGTAAGTGGACTCTCG
regex = selex.seqfilter(viewIncludeOnly=c('TGTAAAATCAGTGCTG',
  'TGTAAGTGGACTCTCG'))
my.counts11 = selex.counts(sample=r0, k=16, top=100, seqfilter=regex)
```

```
selex.setwd Set or change the working directory
```
### Description

A function that changes the current working directory.

### Usage

selex.setwd(path)

#### <span id="page-34-0"></span>selex.split 35

### Arguments

path Physical location on disk for the current working directory. The full system path must be specified.

### Details

The working directory must be specified for every selex.run. This directory is used to store the output of all analyses performed by the selex package. If a certain calculation has already been performed in the given working directory, the previously computed values are returned. If the specified path does not exist, selex.config will attempt to create it.

### Value

Not applicable

### See Also

[selex.config](#page-5-1)

#### Examples

```
workDir = file.path(".", "SELEX_workspace")
# Change the current working directory
selex.setwd(path=workDir)
```
<span id="page-34-1"></span>selex.split *Randomly split a dataset*

### Description

A function used to randomly split and store a dataset into smaller fractions as defined by ratios. This is useful in generating cross-validation datasets for Markov Model testing when none are available.

### Usage

selex.split(sample, ratios=NA)

### Arguments

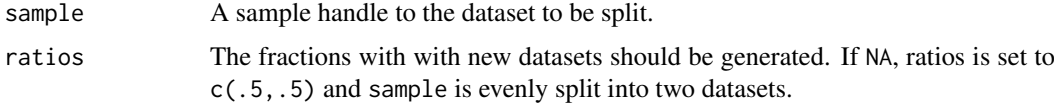

### Details

selex.split saves the newly generated datasets in the current working directory and makes them visible to the current SELEX session. Naming convention of new samples: New sequence name = <seqName>.split.x ; New sample name = <sampleName>.split.x .

#### Value

Not applicable

### See Also

[selex.defineSample](#page-9-1), [selex.loadAnnotation](#page-18-1), [selex.mm](#page-21-1), [selex.sampleSummary](#page-29-1)

### Examples

```
# Split the r0 sample into testing and training datasets
r\theta.\text{split} = \text{selex}.\text{split}(\text{sample}=r\theta)# show information about subsamples
names(r0.split)
r0.split$info
selex.getAttributes(r0.split$train)
# Display all currently loaded samples
selex.sampleSummary()
```
<span id="page-35-1"></span>selex.summary *Display all count table, Markov model, and information gain summaries*

### Description

This function returns the summaries of either all the calculated count tables, Markov models, and information gain values in the current working directory or those for a specific sample.

### Usage

```
selex.summary(sample=NULL, displayFilter=FALSE)
```
### Arguments

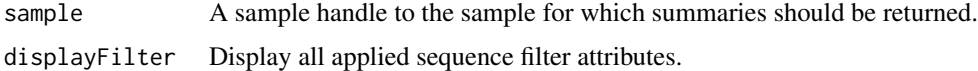

#### Value

selex. summary returns a list containing the following components:

countSummary a data frame containing the sample, kmer length, offset, minimum/maximum count, total count, and applied filters for either all count tables or a specified sample in the current working directory. markovModel a data frame containing the sample, order, Markov model type, R^2 value, cross validation sample/length, and applied filters for either all computed Markov models or a specified sample in the current working directory.

<span id="page-35-0"></span>

### <span id="page-36-0"></span>selex.summary 37

#### informationGain

a data frame containing the sample, Kmer length, information gain value, Markov model/type, and applied filters for either all computed information gain values or a specified sample in the current working directory.

### See Also

```
selex.counts, selex.countSummary, selex.infogain, selex.infogainSummary, selex.mm,
selex.mmSummary
```
### Examples

selex.summary()

# <span id="page-37-0"></span>Index

∗ manip SELEX, [2](#page-1-0) selex.affinities , [4](#page-3-0) selex.counts , [7](#page-6-0) selex.infogain , [15](#page-14-0) selex.kmax , [17](#page-16-0) selex.kmerPSFM, [18](#page-17-0) selex.mm , [22](#page-21-0) selex.mmProb , [24](#page-23-0) selex.revcomp, [26](#page-25-0) selex.run , [27](#page-26-0) selex.split, [35](#page-34-0) ∗ methods SELEX, [2](#page-1-0) selex.affinities , [4](#page-3-0) selex.config, [6](#page-5-0) selex.counts , [7](#page-6-0) selex.countSummary, [9](#page-8-0) selex.defineSample , [10](#page-9-0) selex.exampledata , [11](#page-10-0) selex.fastqPSFM, [12](#page-11-0) selex.getAttributes, [13](#page-12-0) selex.getRound0, [13](#page-12-0) selex.getSeqfilter , [14](#page-13-0) selex.infogain , [15](#page-14-0) selex.infogainSummary , [16](#page-15-0) selex.jvmStatus , [17](#page-16-0) selex.kmax , [17](#page-16-0) selex.kmerPSFM , [18](#page-17-0) selex.loadAnnotation, [19](#page-18-0) selex.mm , [22](#page-21-0) selex.mmProb , [24](#page-23-0) selex.mmSummary, [25](#page-24-0) selex.revcomp, [26](#page-25-0) selex.run, [27](#page-26-0) selex.samplePSFM , [29](#page-28-0) selex.sampleSummary, [30](#page-29-0) selex.saveAnnotation, [31](#page-30-0) selex.seqfilter , [32](#page-31-0) selex.setwd, [34](#page-33-0) selex.split, [35](#page-34-0) selex.summary, [36](#page-35-0) ∗ method

selex.sample, [28](#page-27-0) ∗ misc SELEX, [2](#page-1-0) selex.affinities , [4](#page-3-0) selex.config, [6](#page-5-0) selex.counts , [7](#page-6-0) selex.countSummary, [9](#page-8-0) selex.defineSample , [10](#page-9-0) selex.exampledata , [11](#page-10-0) selex.fastqPSFM, [12](#page-11-0) selex.getAttributes, [13](#page-12-0) selex.getRound0, [13](#page-12-0) selex.getSeqfilter , [14](#page-13-0) selex.infogain , [15](#page-14-0) selex.infogainSummary , [16](#page-15-0) selex.jvmStatus , [17](#page-16-0) selex.kmax , [17](#page-16-0) selex.kmerPSFM , [18](#page-17-0) selex.loadAnnotation , [19](#page-18-0) selex.mm , [22](#page-21-0) selex.mmProb , [24](#page-23-0) selex.mmSummary , [25](#page-24-0) selex.revcomp, [26](#page-25-0) selex.run, [27](#page-26-0) selex.sample, [28](#page-27-0) selex.samplePSFM , [29](#page-28-0) selex.sampleSummary, [30](#page-29-0) selex.saveAnnotation, [31](#page-30-0) selex.seqfilter , [32](#page-31-0) selex.setwd, [34](#page-33-0) selex.split, [35](#page-34-0) selex.summary, [36](#page-35-0) SELEX, [2](#page-1-0) Selex *(*SELEX *)* , [2](#page-1-0) selex *(*SELEX *)* , [2](#page-1-0) SELEX-package *(*SELEX *)* , [2](#page-1-0) selex.affinities , *[2](#page-1-0)* , [4](#page-3-0) , *[8](#page-7-0)* , *[26](#page-25-0)* , *[33](#page-32-0)* selex.config, [2](#page-1-0), [6](#page-5-0), [17](#page-16-0), [35](#page-34-0)

selex.counts, [2](#page-1-0), [4](#page-3-0), [5](#page-4-0), [7](#page-6-0), [9](#page-8-0), [18](#page-17-0), [19](#page-18-0), [24](#page-23-0), [26](#page-25-0), [28](#page-27-0), *[33](#page-32-0)* , *[37](#page-36-0)* selex.countSummary , *[2](#page-1-0)* , *[8](#page-7-0)* , [9](#page-8-0) , *[28](#page-27-0)* , *[37](#page-36-0)* selex.defineSample , *[2](#page-1-0)* , [10](#page-9-0) , *[11](#page-10-0)* , *[13](#page-12-0)* , *[22](#page-21-0)* , *[29](#page-28-0) [–31](#page-30-0)* , *[36](#page-35-0)*

### INDEX  $39$

```
selex.exampledata
,
2
, 11
selex.fastqPSFM
,
2
, 12
, 19
selex.getAttributes
,
2
, 11
, 13
, 22
, 29
, 31
213
selex.getSeqfilter
,
2
, 14
, 33
selex.infogain
,
2
,
5
,
8
, 15
, 16
, 24
, 28
, 33
, 37
selex.infogainSummary
,
2
, 15
, 16
, 28
, 37
selex.jvmStatus
,
2
,
6
, 17
selex.kmax
,
2
,
5
,
8
, 17
, 22
, 24
, 33
selex.kmerPSFM
,
2
, 12
, 18
, 30
21113192931,
       36
selex.mm
,
2
,
5
,
8
, 15
, 18
, 22
, 25
, 28
, 33
, 36, 37
selex.mmProb
,
2
, 24
, 25
selex.mmSummary
,
2
, 24
, 25
, 28
, 37
326
38152427
selex.sample
,
3
, 10
, 11
, 13
, 18
–20
, 22
, 28
, 31
selex.samplePSFM
, 29
31113222930,
        31
, 36
3112231, 31
3581415182332
3634
3232435
selex.summary
,
3
,
9
, 16
, 25
, 36
system.file
,
2
```